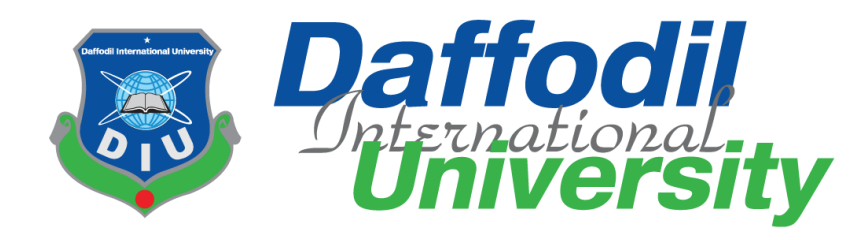

# **Business-Prediction**

By

**Amzad Hossain (151-35-883)**

A project submitted in partial fulfillment of the requirement for the degree of Bachelor of Science in Software Engineering

# **Department of Software Engineering DAFFODIL INTERNATIONAL UNIVERSITY**

Spring – 2019

# **Declaration**

**I hereby declare that, this project has been done by me under the supervision of Samia Nasrin, Lecturer, and Department of Software Engineering, Daffodil International University. I also declare that neither this project nor any part of this project has been submitted elsewhere.** 

**Certified By:**

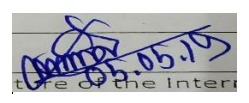

**Samia Nasrin Lecturer Department of Software Engineering Daffodil International University**

**Submitted By:**

**Amzad Hossain Id: 151-35-883 Department of Software Engineering Daffodil International University**

# **Table of Contents**

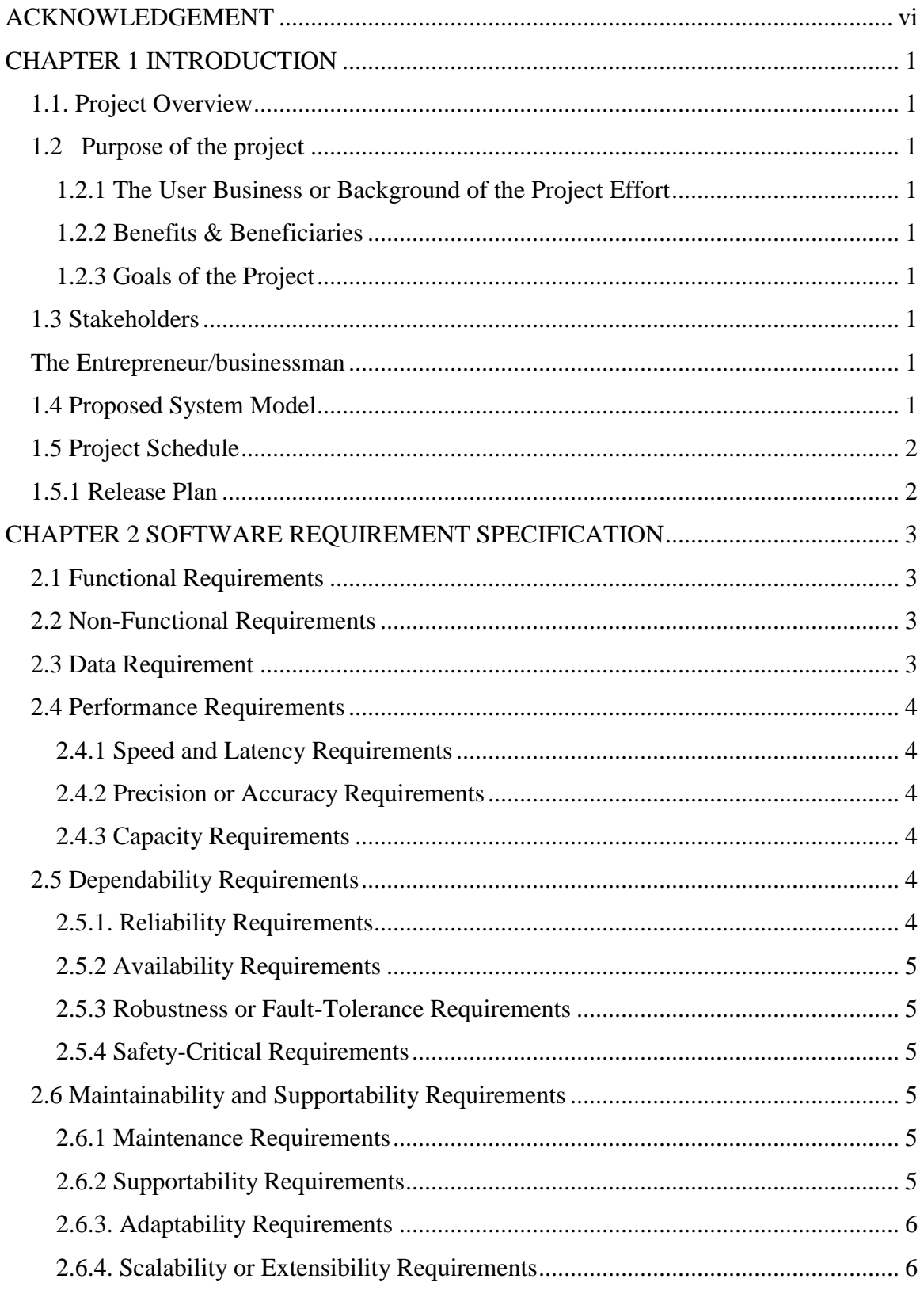

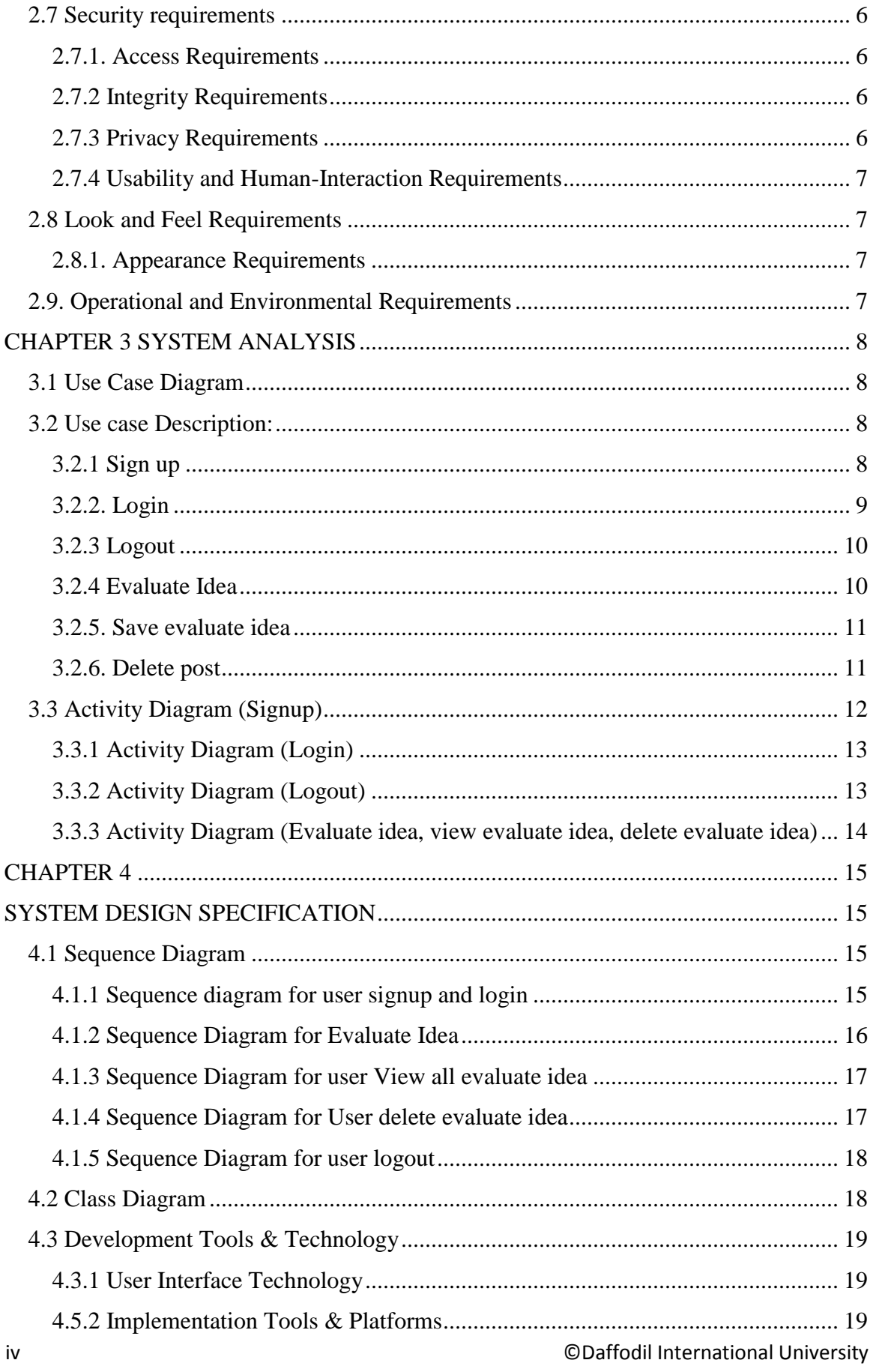

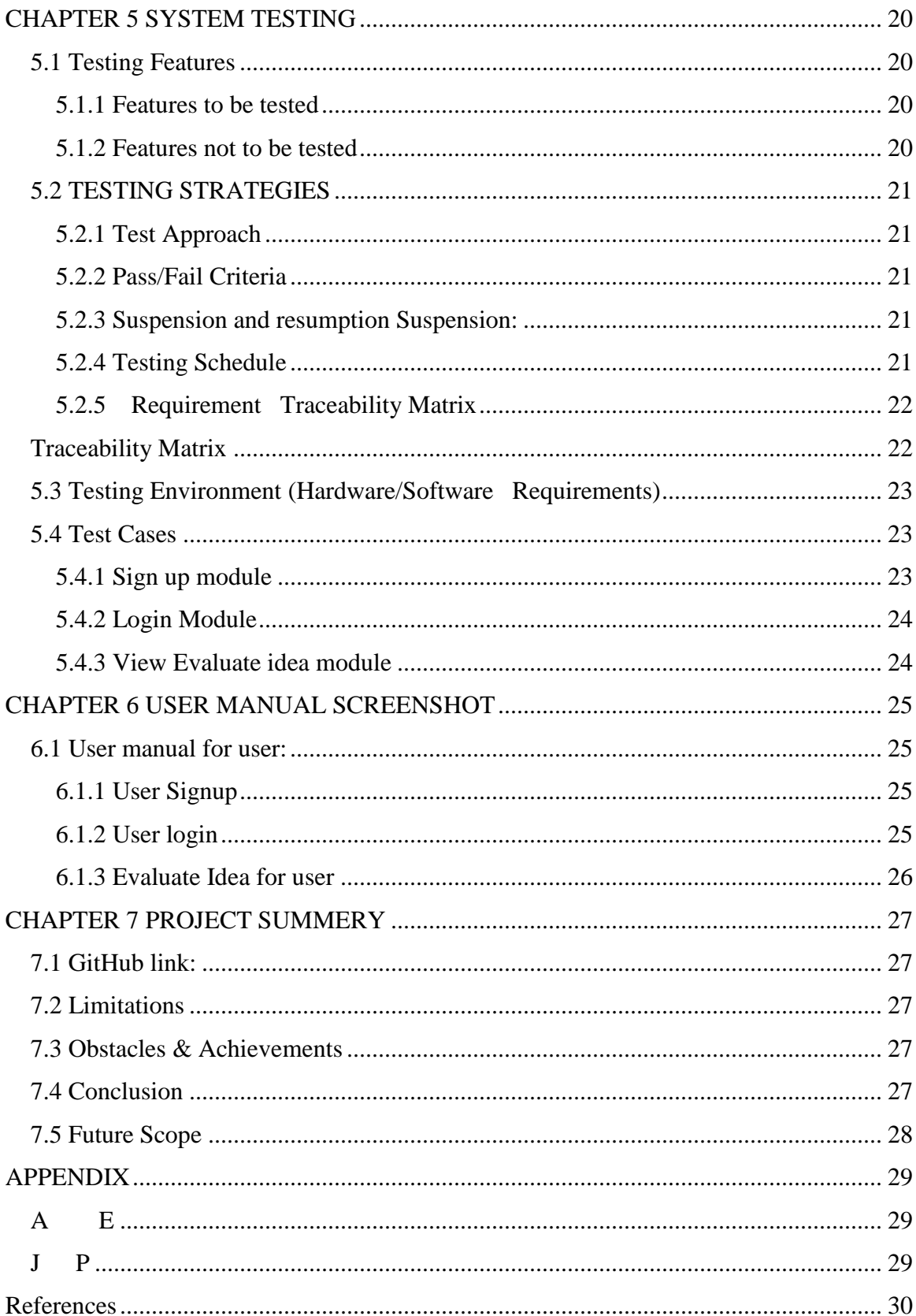

### **ACKNOWLEDGEMENT**

<span id="page-5-0"></span>First, we express our heartiest thanks and gratefulness to almighty Allah for His divine blessing makes us possible to complete this project successfully.

We feel grateful to Samia Nasrin, Lecturer, Department of Software Engineering, Daffodil International University, Dhaka. Deep Knowledge and keen interest of our supervisor in the field of Lost & Found web application influenced us to carry out this project. His endless patience, scholarly guidance and energetic supervision, valuable advice made it possible to complete this project.

We would like to express our heartiest gratitude to Head & Associate Professor Dr. Touhid Bhuiyan, Department of Software Engineering, for his kind help to finish our project and also to other faculty member and the staff of Software Engineering department of Daffodil International University.

We would like to thank our entire course mate in Daffodil International University.

Finally, we must acknowledge with due respect the constant support and patients of our parents.

Here, User can create post, view all lost and found posts, make comment on a post, update post, delete post and also can win reward by returning a valuable lost thing.

The main purpose of the system is to make a simple platform where people can search their lost thing and return something that he/she found somewhere.

# **CHAPTER 1 INTRODUCTION**

### <span id="page-6-1"></span><span id="page-6-0"></span>**1.1. Project Overview**

Let's assume Mr. X is an entrepreneur and he came up with an idea for his business. That's why he wants to know that his business is actually stable and profitable or not. Business-prediction application will help him to know about that.

#### <span id="page-6-2"></span>**1.2 Purpose of the project**

### <span id="page-6-3"></span>**1.2.1 The User Business or Background of the Project Effort**

By using business-prediction application users get the facility of checking a business idea workable or not. This application gives a visual to user about his or her business.

### <span id="page-6-4"></span>**1.2.2 Benefits & Beneficiaries**

This system is basically saving user's time by calculating values of financial aspects,

financial analysis and break-even point. User don't need to calculate manually to check his

or her business is stable and profitable or not.

#### **Beneficiaries:**

1. People who are going to start a business.

2. People who wants to judge his/her business idea.

#### **Benefits:**

- 1. User can easily evaluate his/her idea is profitable or not.
- 2. If idea is not profitable then how to make it profitable.

#### <span id="page-6-5"></span>**1.2.3 Goals of the Project**

Helping entrepreneurs to evaluate their ideas.

#### <span id="page-6-6"></span>**1.3 Stakeholders**

#### <span id="page-6-7"></span>**The Entrepreneur/businessman**

The person who wants to evaluate his /her business idea.

#### <span id="page-6-8"></span>**1.4 Proposed System Model**

The propose system model is designed with Agile model.

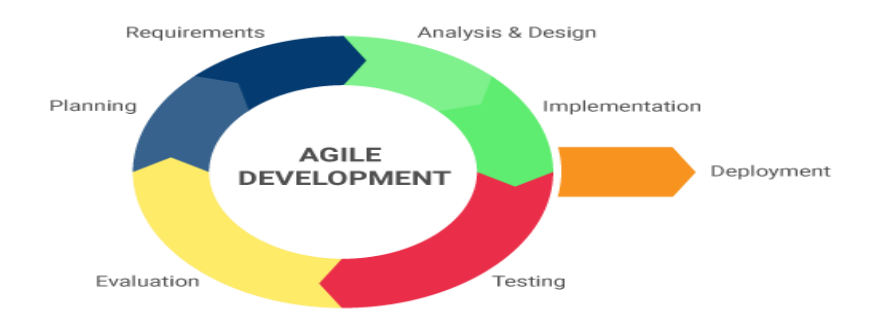

Figure 1.1: Agile model

<span id="page-7-0"></span>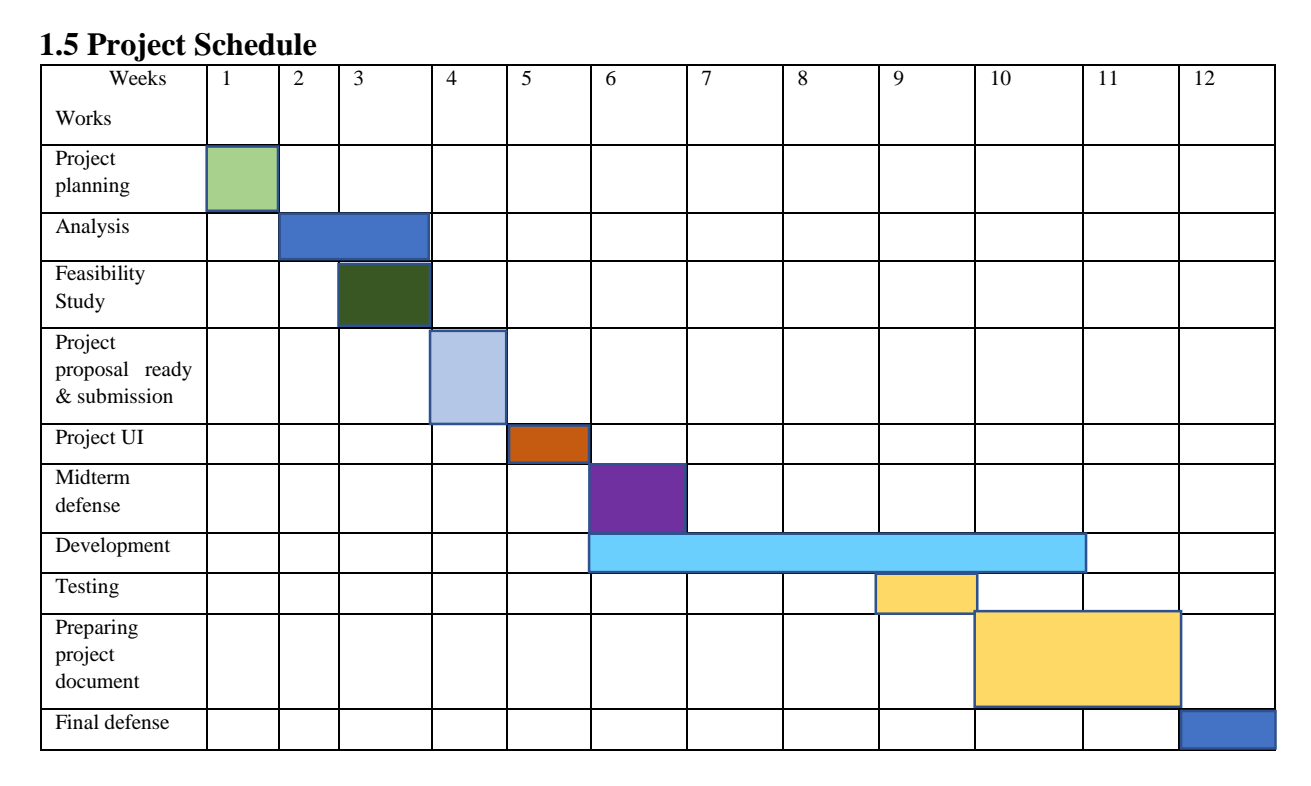

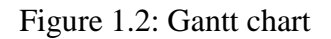

#### <span id="page-7-1"></span>**1.5.1 Release Plan**

Release 1: beta version 1.0.0 on 18/03/2019 Release 2: beta version 2.0.0 on 29/04/2019

# **CHAPTER 2 SOFTWARE REQUIREMENT SPECIFICATION**

#### <span id="page-8-1"></span><span id="page-8-0"></span>**2.1 Functional Requirements**

Functional Requirements are given in table 2.1

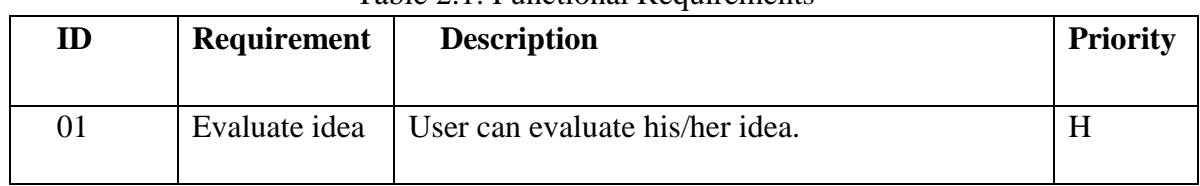

# Table 2.1: Functional Requirements

# <span id="page-8-2"></span>**2.2 Non-Functional Requirements**

Non-Functional Requirements are given in table 2.2

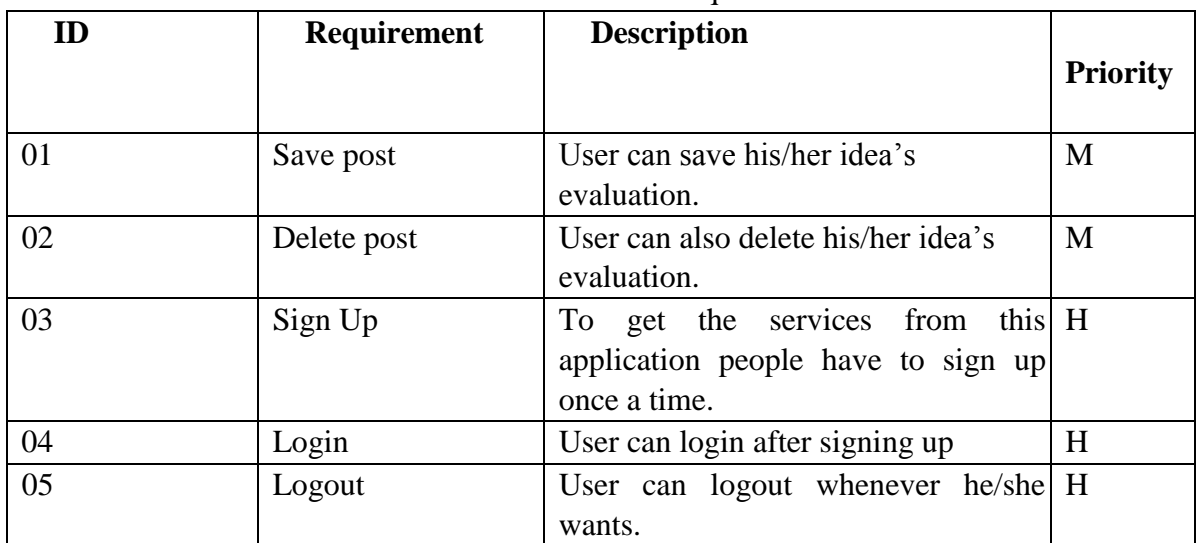

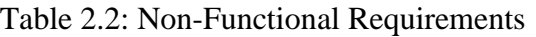

# <span id="page-8-3"></span>**2.3 Data Requirement**

Data Requirements are given 2.3

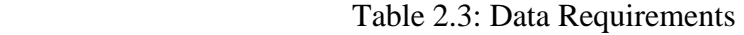

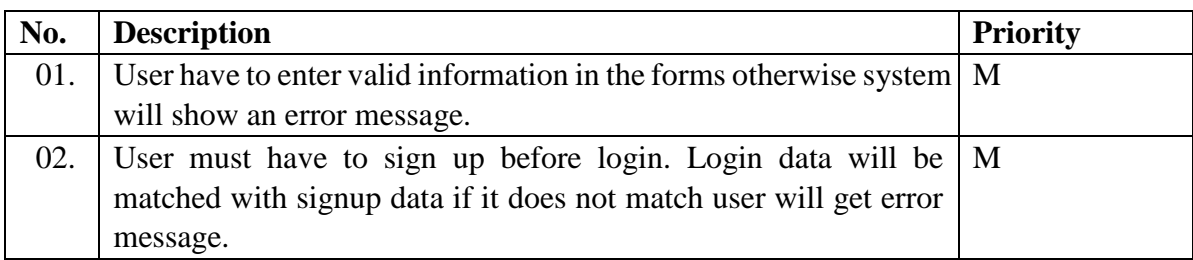

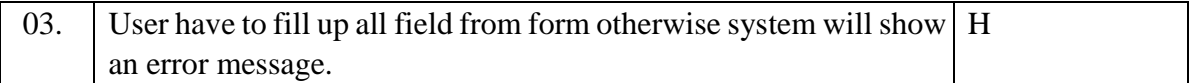

#### <span id="page-9-0"></span>**2.4 Performance Requirements**

#### <span id="page-9-1"></span>**2.4.1 Speed and Latency Requirements**

Speed and Latency Requirements are given 2.4

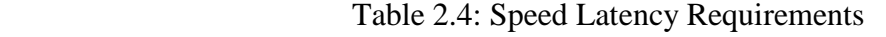

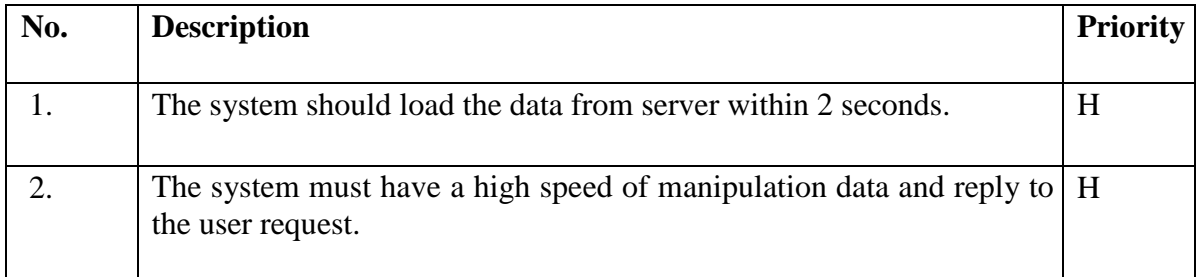

#### <span id="page-9-2"></span>**2.4.2 Precision or Accuracy Requirements**

Precision or Accuracy Requirements are given in table 2.5

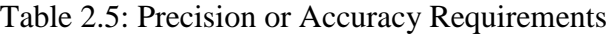

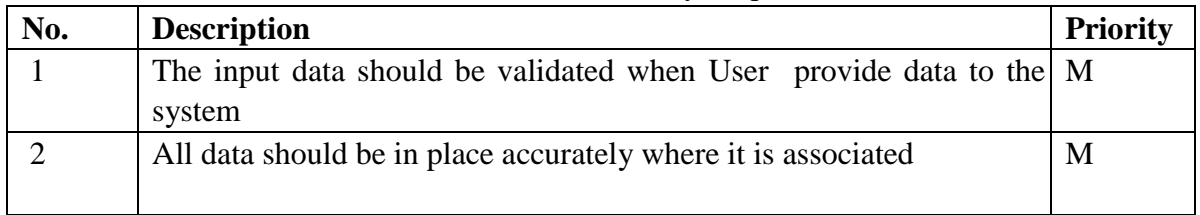

#### <span id="page-9-3"></span>**2.4.3 Capacity Requirements**

Capacity Requirements are given in Table 2.6

Table 2.6: Capacity Requirements

| No. | <b>Description</b>                                                      | Priority |
|-----|-------------------------------------------------------------------------|----------|
|     | The application size must have to be less than 200 Mb                   |          |
|     | The remote server database size must be able to load the system data. L |          |

## <span id="page-9-4"></span>**2.5 Dependability Requirements**

#### <span id="page-9-5"></span>**2.5.1. Reliability Requirements**

Reliability Requirements are given in table 2.7

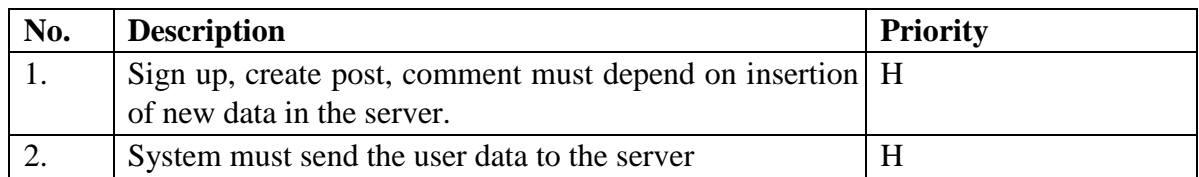

#### Table 2.7: Reliability Requirements

#### <span id="page-10-0"></span>**2.5.2 Availability Requirements**

Availability Requirements are given in table 2.8

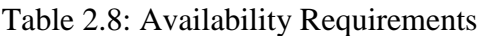

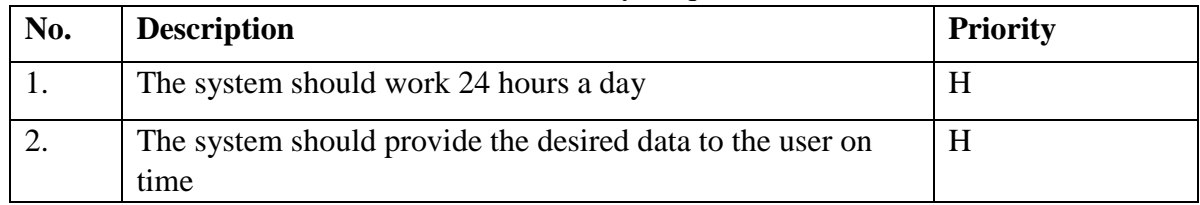

#### <span id="page-10-1"></span>**2.5.3 Robustness or Fault-Tolerance Requirements**

Robustness or Fault-Tolerance Requirements are given in table 2.9

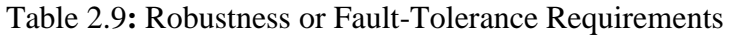

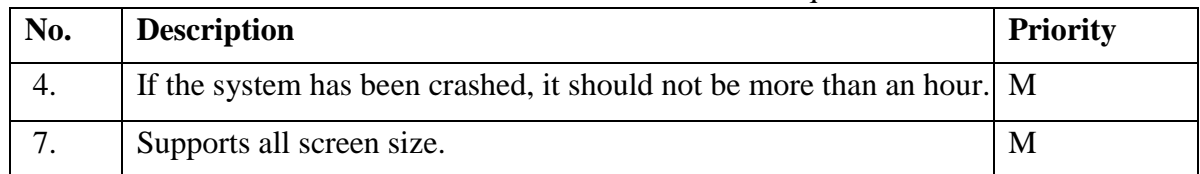

# <span id="page-10-2"></span>**2.5.4 Safety-Critical Requirements**

No visible Safety-Critical requirements

#### <span id="page-10-3"></span>**2.6 Maintainability and Supportability Requirements**

#### <span id="page-10-4"></span>**2.6.1 Maintenance Requirements**

Maintenance Requirements are given in table 2.10

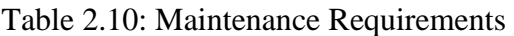

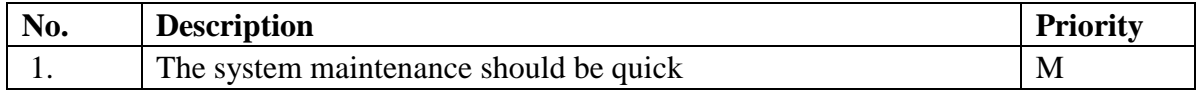

#### <span id="page-10-5"></span>**2.6.2 Supportability Requirements**

Supportability Requirements are given in table 2.11

Table 2.11: Supportability Requirements

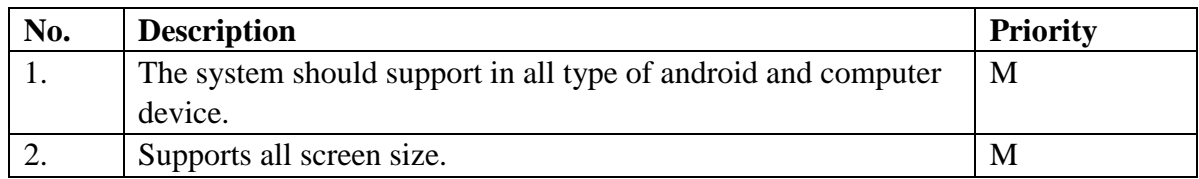

#### <span id="page-11-0"></span>**2.6.3. Adaptability Requirements**

No visible adaptability requirements

#### <span id="page-11-1"></span>**2.6.4. Scalability or Extensibility Requirements**

No visible adaptability requirements

#### <span id="page-11-2"></span>**2.7 Security requirements**

#### <span id="page-11-3"></span>**2.7.1. Access Requirements**

Access Requirements are given in table 2.12

### Table 2.12: Access Requirements

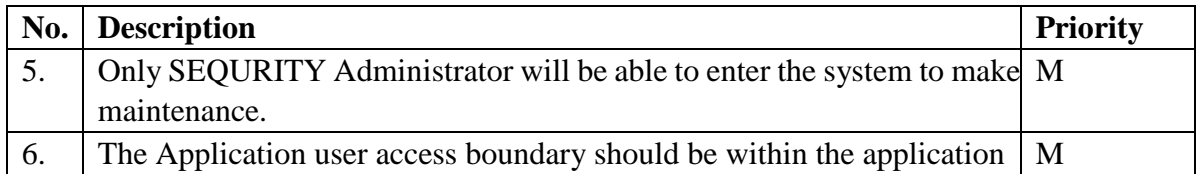

#### <span id="page-11-4"></span>**2.7.2 Integrity Requirements**

Integrity Requirements in given table 2.13

#### Table 2.13: Integrity Requirements

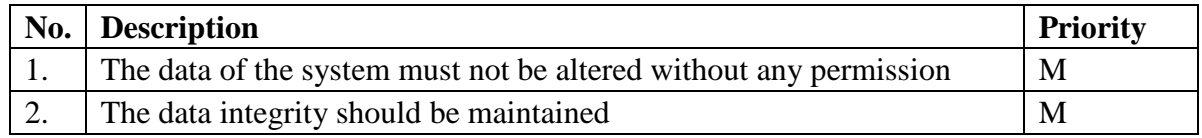

#### <span id="page-11-5"></span>**2.7.3 Privacy Requirements**

Privacy Requirements are given in table 2.14

#### Table 2.14: Privacy Requirements

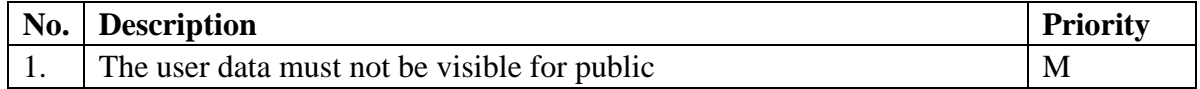

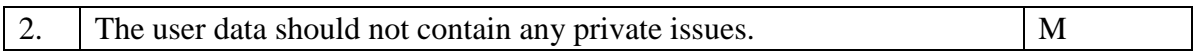

#### <span id="page-12-0"></span>**2.7.4 Usability and Human-Interaction Requirements**

No Usability and Human-Interaction Requirement

### <span id="page-12-1"></span>**2.8 Look and Feel Requirements**

#### <span id="page-12-2"></span>**2.8.1. Appearance Requirements**

Appearance Requirements are given in table 2.15

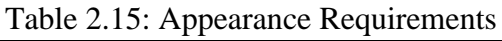

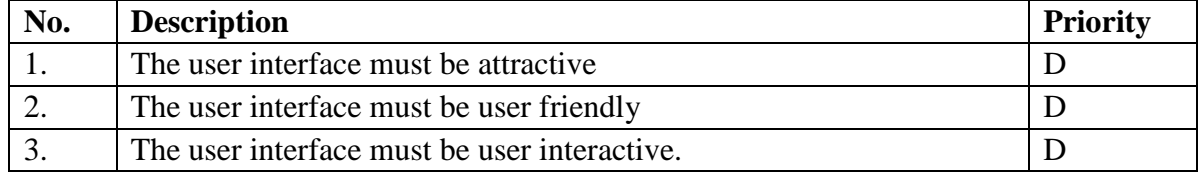

# <span id="page-12-3"></span>**2.9. Operational and Environmental Requirements**

No Operational and Environmental Requirements **2.10 Legal Requirements** No Legal Requirements

# **CHAPTER 3 SYSTEM ANALYSIS**

<span id="page-13-1"></span><span id="page-13-0"></span>**3.1 Use Case Diagram** 

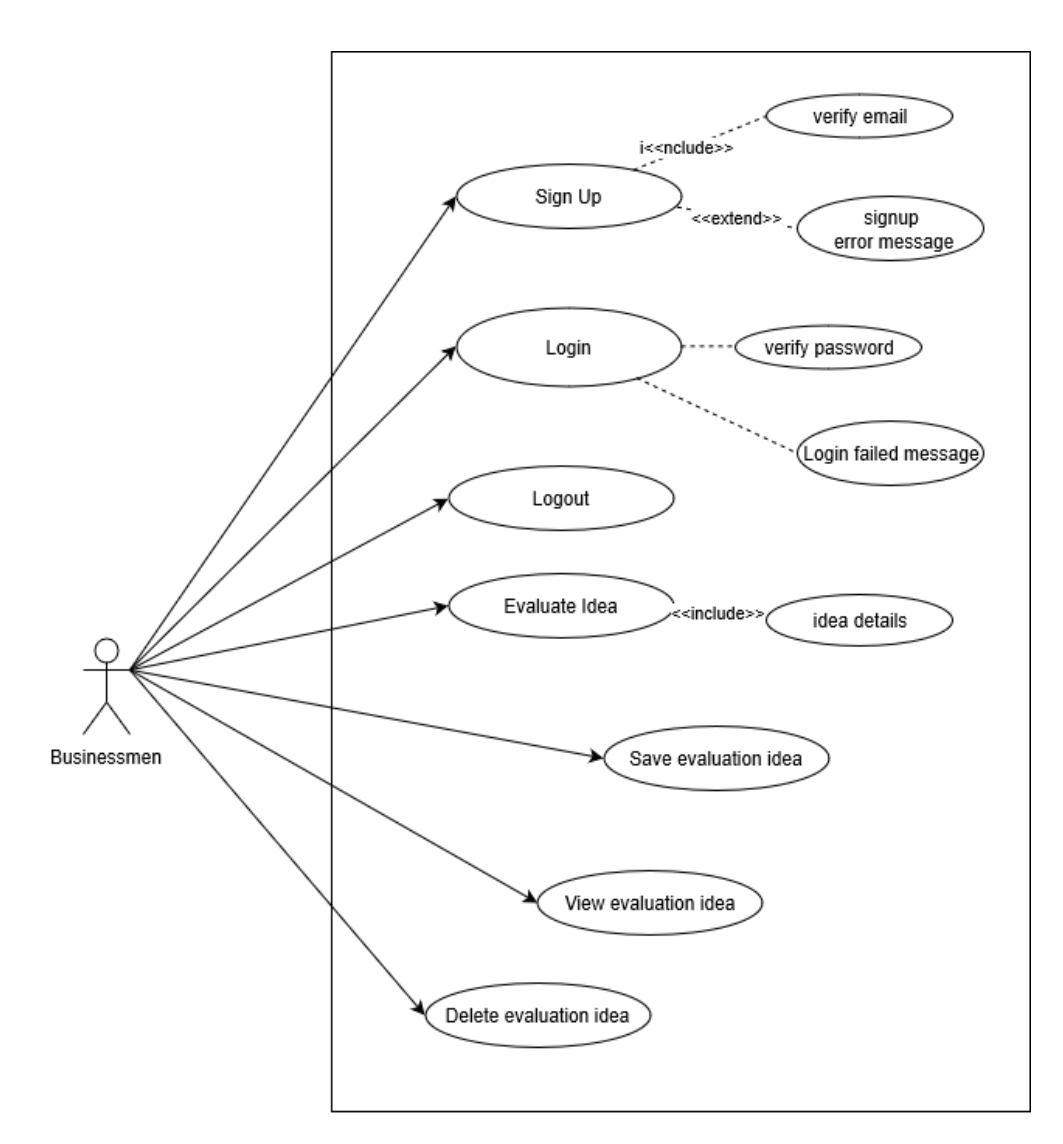

Figure 3.3: Use Case

# <span id="page-13-2"></span>**3.2 Use case Description:**

#### <span id="page-13-3"></span>**3.2.1 Sign up:**

User have to fill up the signup form by providing their information. All information must

match have to match with requirements.

Sign up details given in table 3.16

| Use Case Name:            | Sign up module                                                                          |
|---------------------------|-----------------------------------------------------------------------------------------|
| Scenario:                 | User have to sign up once for login every time.                                         |
| <b>Brief Description:</b> | Without signup user can't login and access the main features of the<br>system.          |
| Actor:                    | Businessmen.                                                                            |
| Precondition:             | Must go into sign up page.                                                              |
| Post condition:           | User must have to provide all necessary information in the sign-up form as<br>required. |
| Main-Success              | 1. Server must have to be active.                                                       |
| Scenario                  | 2. After completing the sign up user will get a confirmation message.                   |
| Scenario                  | 1. Have to complete all fields in the signup form.                                      |
| Extensions                | 2. Have to provide proper information otherwise signup can't be complete.               |

Table 3.16: Sign up

# <span id="page-14-0"></span>**3.2.2. Login**

User have to login to obtain all internal features. For login user have to provide user- name and password. Login details given in table 3.17

| Use Case Name:                  | User have to login to access main features of the system.                                                                                          |
|---------------------------------|----------------------------------------------------------------------------------------------------|
| Scenario:                       | If user want to evaluate idea, view an evaluate idea, delete an evaluate idea<br>he /she have to login.                                            |
| <b>Brief Description:</b>       | Once a user login he/she can evaluate idea, view an evaluate idea, delete an<br>evaluate idea. All this feature is accessible for the login users. |
| Actor:                          | Businessmen.                                                                                                    |
| Precondition:                   | Must have to sign up.                                                                                                    |
| Post condition:                 | User have provided right user name and password.                                                                                                   |
| <b>Main Success</b><br>Scenario | 1. Server must have to be working.<br>2. User name and password must be matched.<br>3. After login user get confirmation message.                  |
|                                 |                                                                                                    |

Table 3.17: Login

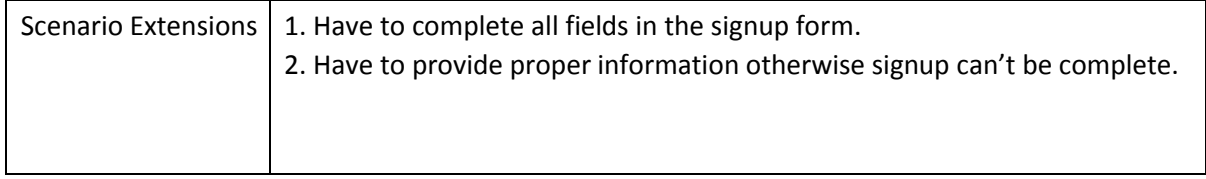

# <span id="page-15-0"></span>**3.2.3 Logout**

User can logout after successfully login. Logout is only available for user who already logged in into the system. Logout details given in table 3.18

| Use Case Name:<br>User can logout after login.                                                                                 |                                                                                     |  |  |  |
|----------------------------------------------------------------------------------------------------|-------------------------------------------------------------------------------------|--|--|--|
| If user want get out of the system, he/she can logout.<br>Scenario:                                                            |                                                                                     |  |  |  |
| <b>Brief Description:</b><br>After using the internal features of the system user can logout to secure<br>his/her information. |                                                                                     |  |  |  |
| Actor:                                                                                                    | Businessmen.                                                                        |  |  |  |
| Precondition:                                                                                                    | Must have to logged in.                                                             |  |  |  |
| Post condition:                                                                                                    | Logout should be confirmed.                                                         |  |  |  |
| <b>Main Success</b><br>Scenario                                                                                                | 1. Get logout confirmation message.                                                 |  |  |  |
| <b>Scenario Extensions</b>                                                                                                    | 1. User have to sign up and login if login not confirmed log out cannot be<br>done. |  |  |  |

Table 3.18: Logout

# <span id="page-15-1"></span>**3.2.4 Evaluate Idea**

User can evaluate an idea after login once. Evaluate idea details given in table 3.19

| Table 3.17. Evaluate Iuca |                                                                                                    |  |  |  |
|---------------------------|----------------------------------------------------------------------------------------------------|--|--|--|
| Use Case Name:            | User can evaluate idea after login.                                                                                 |  |  |  |
| Scenario:                 | If user want to evaluate an idea, he can do it.                                                                     |  |  |  |
| Actor:                    | Businessmen.                                                                                                    |  |  |  |
| <b>Brief Description:</b> | After login user can access this and by giving information to system as<br>required user can evaluate his/her idea. |  |  |  |
| Precondition:             | Must have to logged in.                                                                                             |  |  |  |

Table 3.19: Evaluate Idea

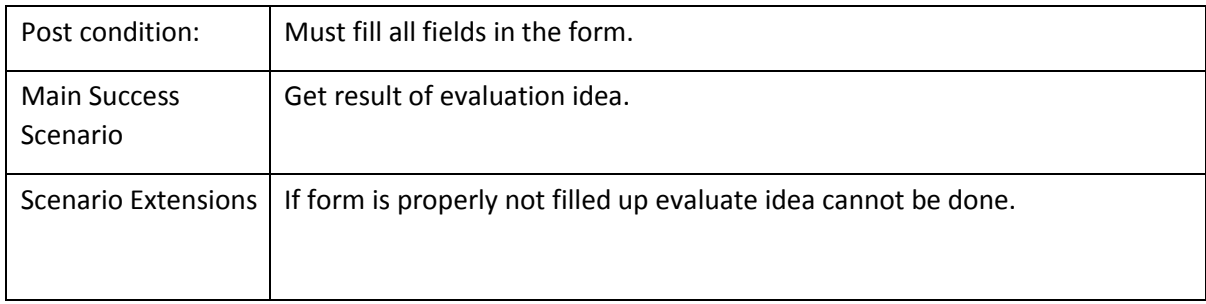

# <span id="page-16-0"></span>**3.2.5. Save evaluate idea**

User can save evaluate idea after getting results. Save evaluate details given in table

3.20

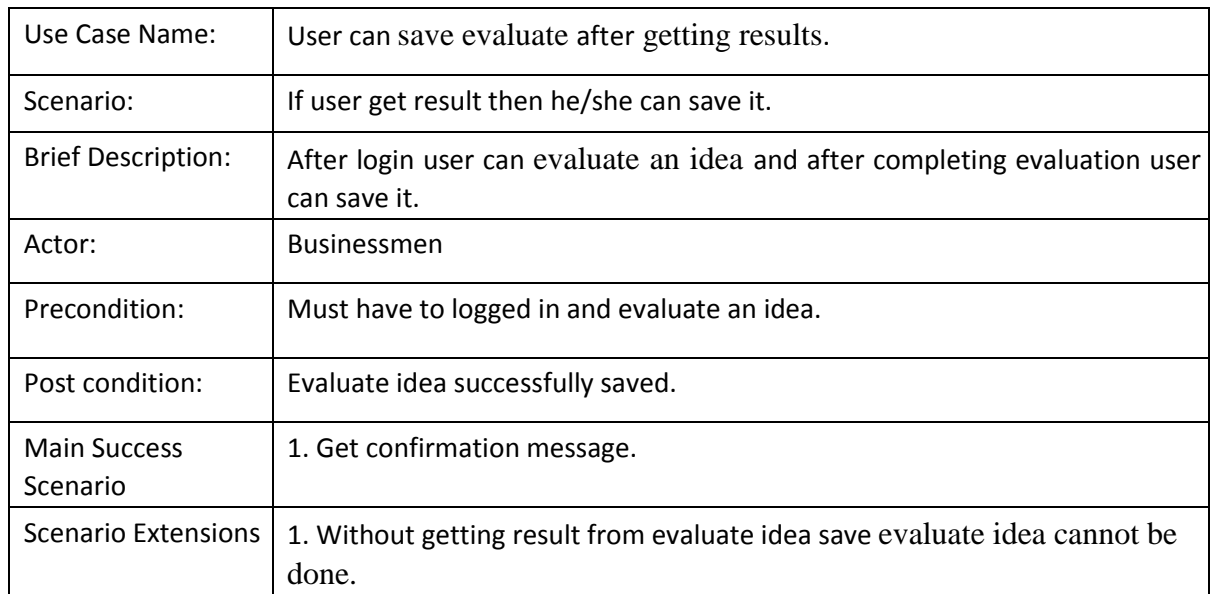

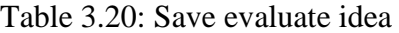

# <span id="page-16-1"></span>**3.2.6. Delete post**

User can delete evaluate idea. Delete evaluate ideas details given in table 3.21

| Use Case Name:            | User can delete evaluate idea that he evaluate before.                                                                             |  |  |
|---------------------------|----------------------------------------------------------------------------------------------------|--|--|
| Scenario:                 | Whenever user don't need any evaluate idea, he can delete that post.                                                               |  |  |
| <b>Brief Description:</b> | After completing an evaluate idea if user think he/she don't need those<br>data any more the he/she can delete that evaluate idea. |  |  |

Table 3.21: Delete post

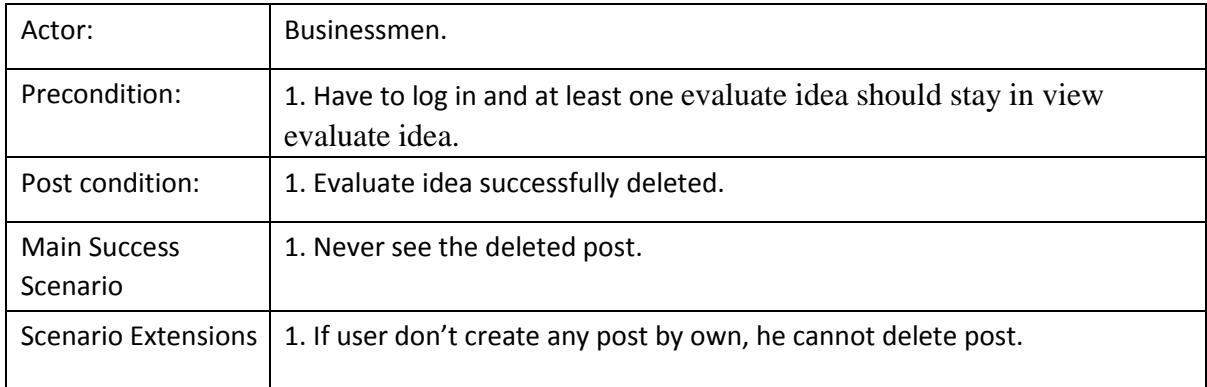

# <span id="page-17-0"></span>**3.3 Activity Diagram (Signup)**

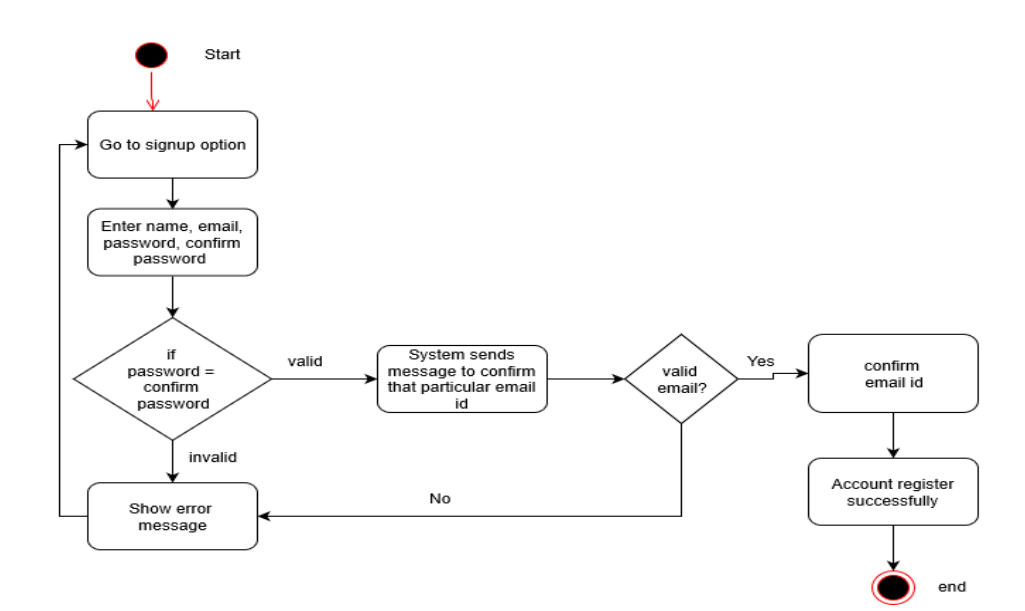

Figure 3.4: Activity Diagram (Signup)

### <span id="page-18-0"></span>**3.3.1 Activity Diagram (Login)**

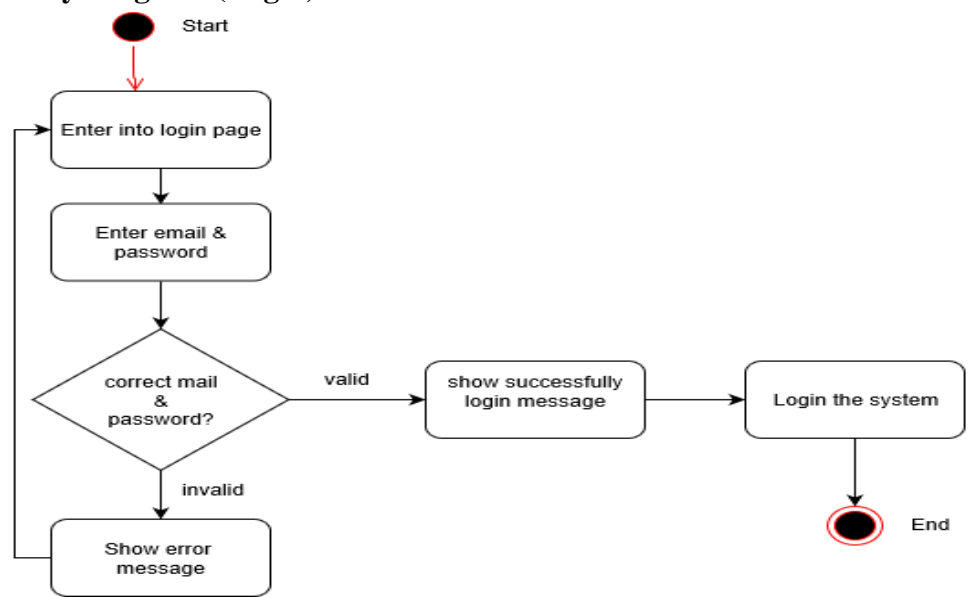

Figure 3.5: Activity Diagram (Login)

#### <span id="page-18-1"></span>**3.3.2 Activity Diagram (Logout)**

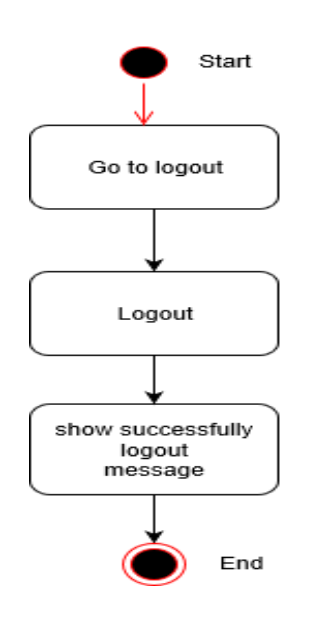

Figure 3.6: Activity Diagram (logout)

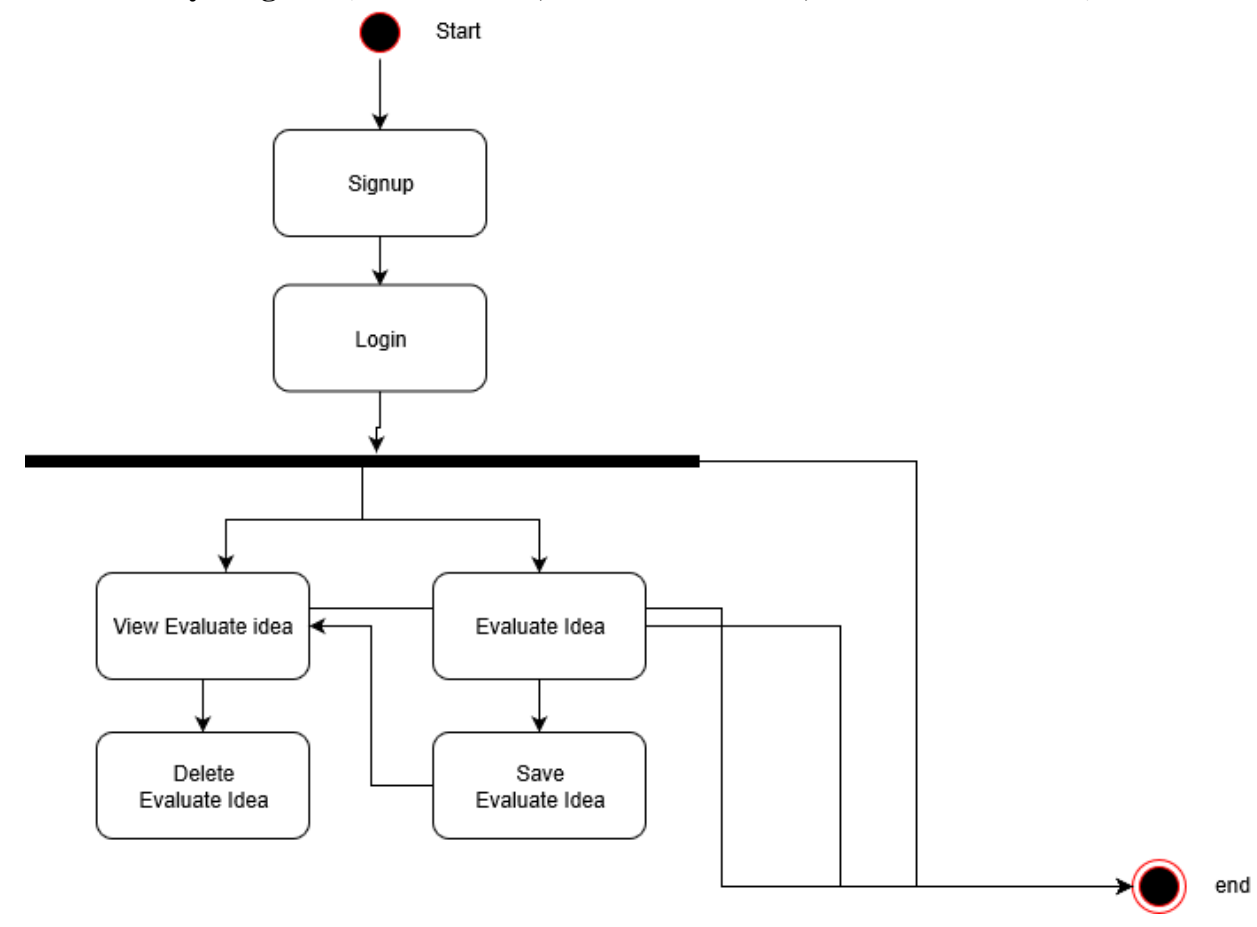

<span id="page-19-0"></span>**3.3.3 Activity Diagram (Evaluate idea, view evaluate idea, delete evaluate idea)**

Figure 3.7: Activity Diagram (Evaluate idea, view evaluate idea, delete evaluate idea)

# **CHAPTER 4 SYSTEM DESIGN SPECIFICATION**

### <span id="page-20-2"></span><span id="page-20-1"></span><span id="page-20-0"></span>**4.1 Sequence Diagram**

#### <span id="page-20-3"></span>**4.1.1 Sequence diagram for user signup and login**

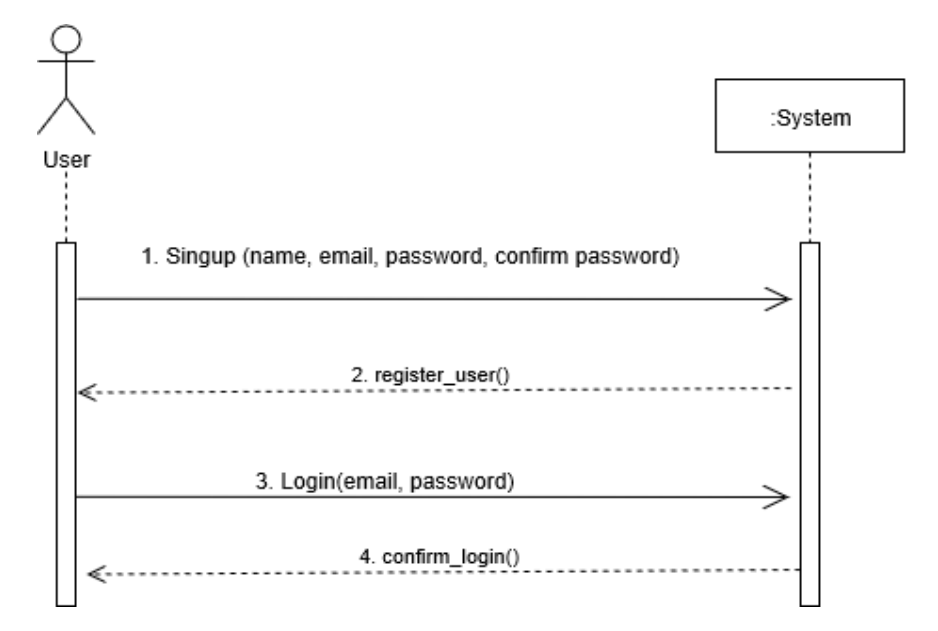

Figure 3.7: Sequence diagram for user signup and login (User)

# <span id="page-21-0"></span>**4.1.2 Sequence Diagram for Evaluate Idea**

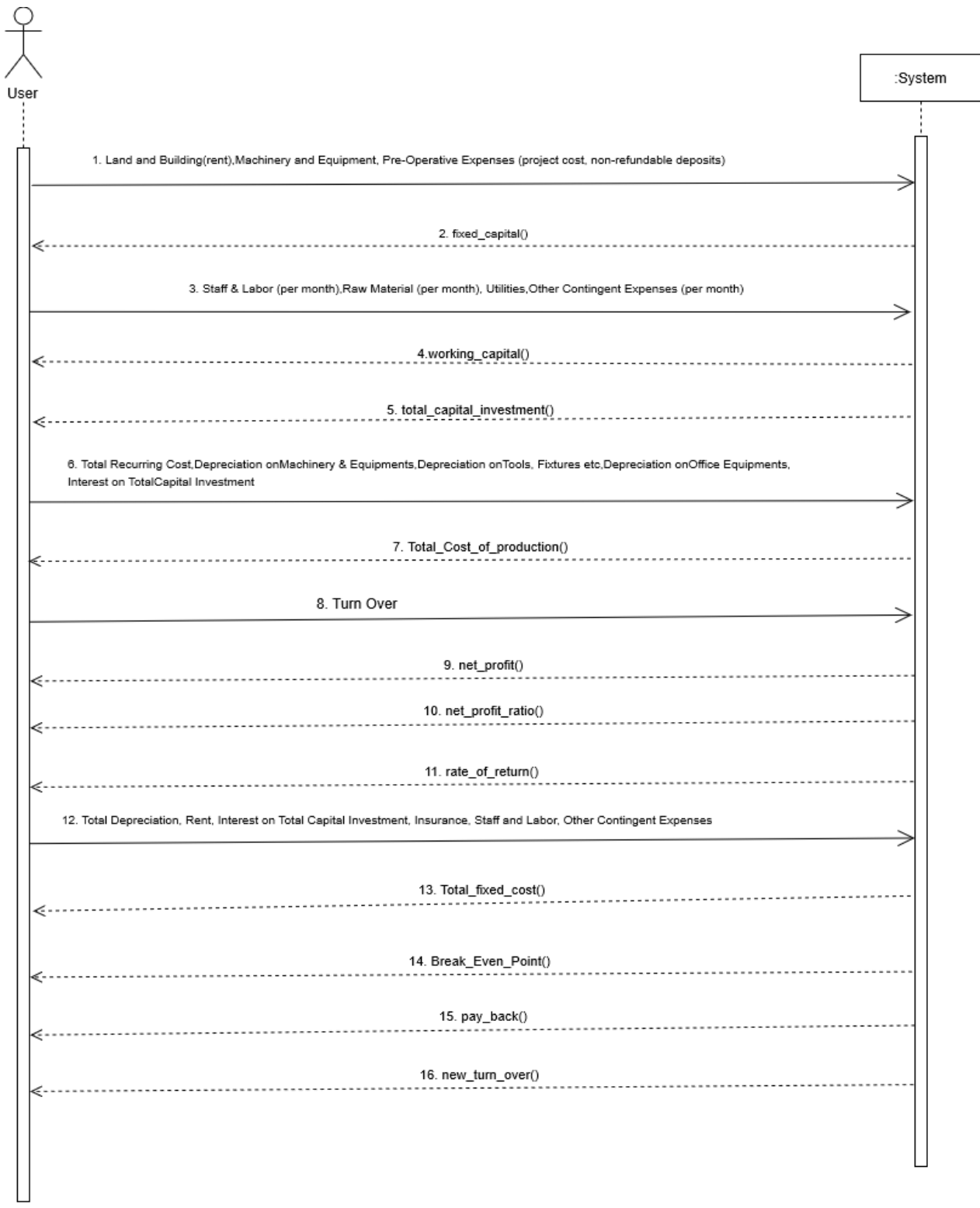

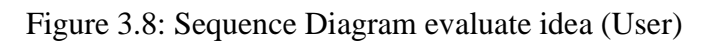

# <span id="page-22-0"></span>**4.1.3 Sequence Diagram for user View all evaluate idea**

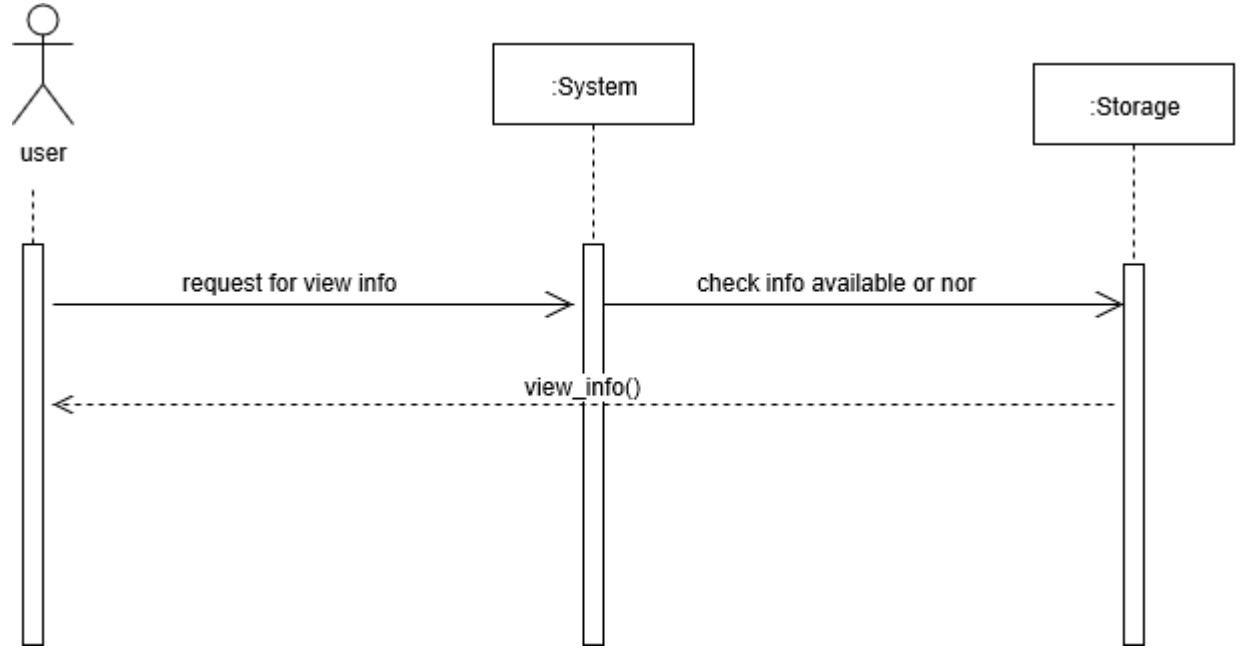

Figure 3.9: Sequence Diagram for View all evaluate idea

# <span id="page-22-1"></span>**4.1.4 Sequence Diagram for User delete evaluate idea**

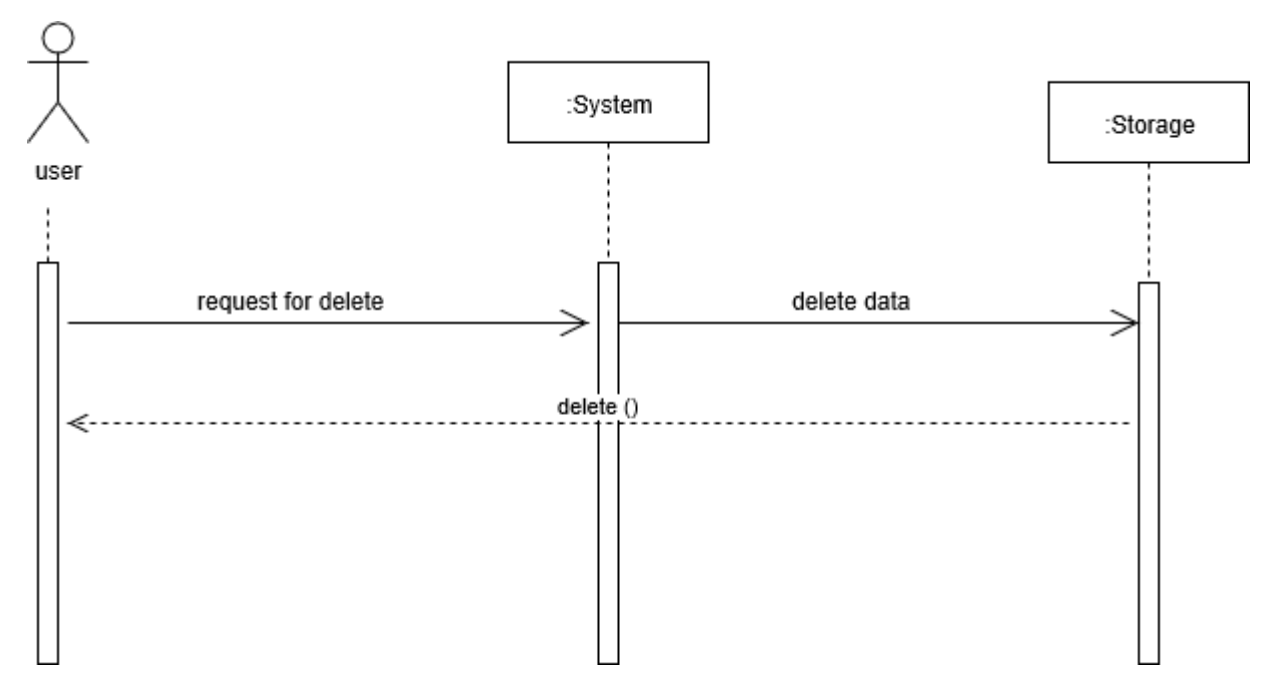

Figure 3.10: Sequence Diagram for User delete evaluate idea

# <span id="page-23-0"></span>**4.1.5 Sequence Diagram for user logout**

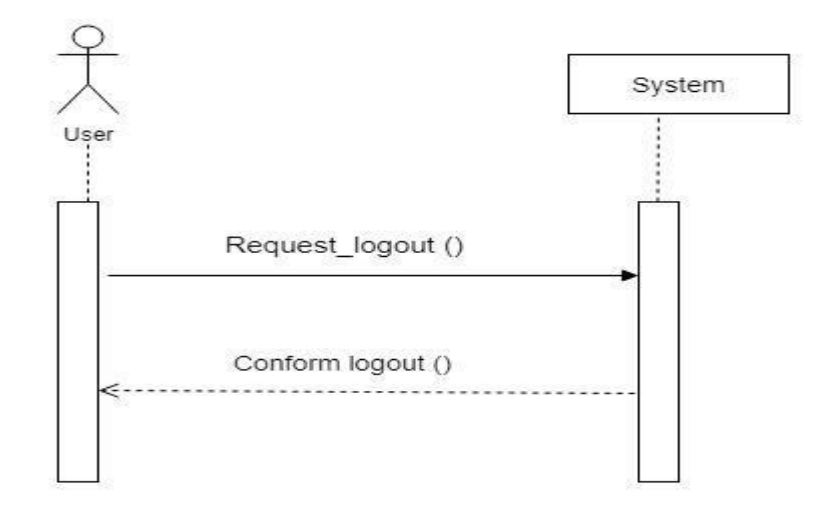

Figure 3.11: Sequence Diagram for logout (User)

#### <span id="page-23-1"></span>**4.2 Class Diagram**

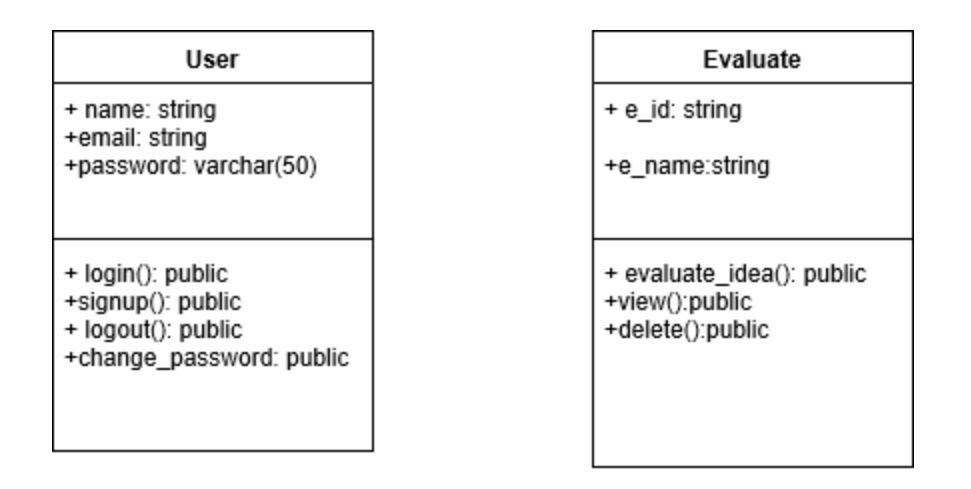

Figure 4.21: Class Diagram

### <span id="page-24-0"></span>**4.3 Development Tools & Technology**

#### <span id="page-24-1"></span>**4.3.1 User Interface Technology**

User Interface Technology is given in table 4.32

#### Table: 4.32: User Interface Technology

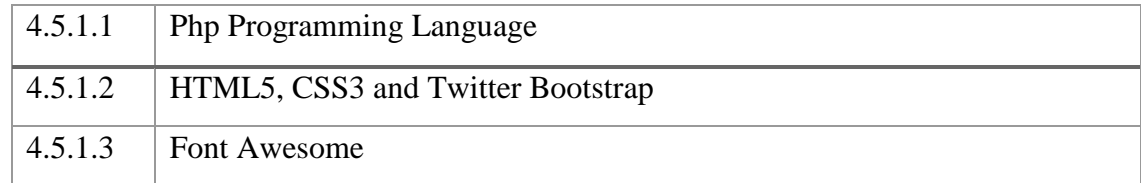

#### <span id="page-24-2"></span>**4.5.2 Implementation Tools & Platforms**

Implementation Tools & Platforms is given in table in table 4.33

# Table: 4.33: Implementation Tools & Platforms

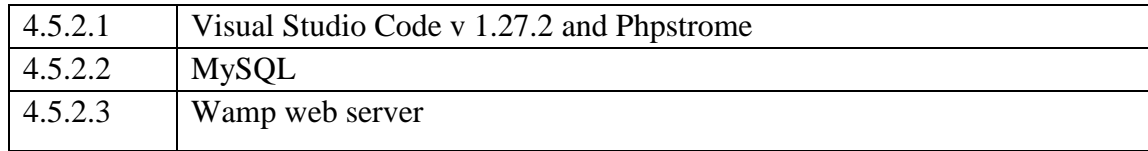

# **CHAPTER 5 SYSTEM TESTING**

# <span id="page-25-1"></span><span id="page-25-0"></span>**5.1 Testing Features**

### <span id="page-25-2"></span>**5.1.1 Features to be tested**

Features to be tested details are given in table 5.34

# Table 5.34: Features to be tested

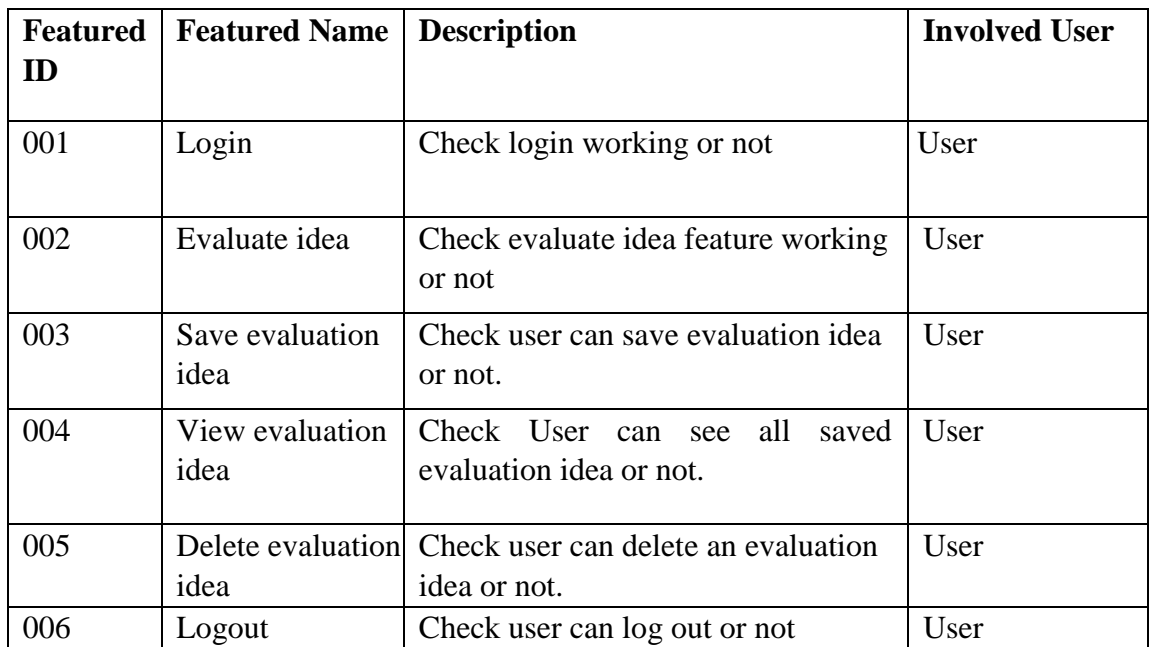

#### <span id="page-25-3"></span>**5.1.2 Features not to be tested**

Features not to be tested details are shown in table 5.35

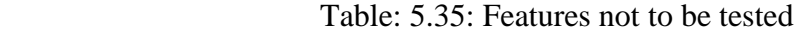

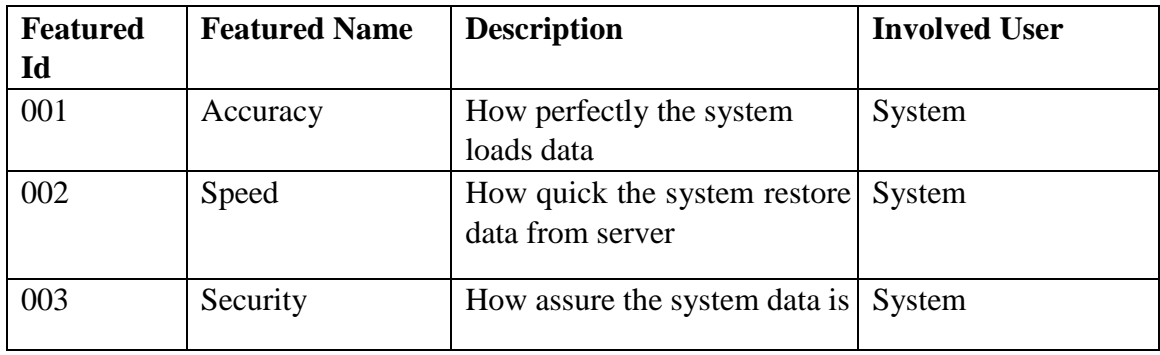

# <span id="page-26-0"></span>**5.2 TESTING STRATEGIES**

### <span id="page-26-1"></span>**5.2.1 Test Approach**

Test strategy is the process and procedures of how the system should be tested the test date is identified by expected output for actual input. Test plan is a standard document produced in most software engineering projects. Low quality projects don't have test plans. Test plan is written after requirement analysis. System is tested with sample data to see how it handle input and output functions with extreme data

#### <span id="page-26-2"></span>**5.2.2 Pass/Fail Criteria**

1. High reliability will pass the system.

- 2. If the system is 80% error free it will pass either will fail.
- 3. If the system retrieve data in less than 4 seconds it will pass.
- 4. If the validation work properly system will pass.
- 5. If the system retrieve 80% accurate data system will pass.

#### <span id="page-26-3"></span>**5.2.3 Suspension and resumption Suspension:**

- 1. Unavailability loading data from server.
- 2. System Crush.
- 3. Invalid data.

#### **Resumption**:

- 1. System taking too much time to load data.
- 2. Failure in data validation.

#### <span id="page-26-4"></span>**5.2.4 Testing Schedule**

Testing Schedule is given in table 5.36

#### Table: 5.36: Testing Schedule

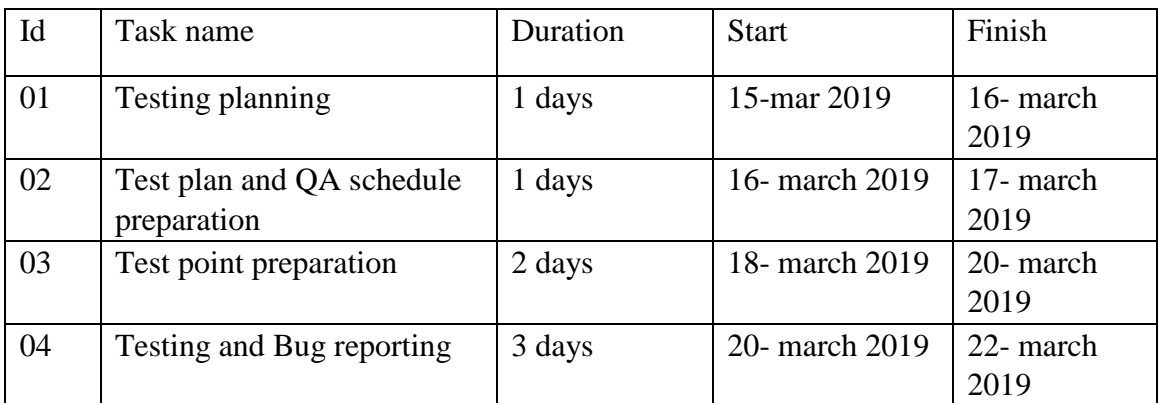

# <span id="page-27-0"></span>**5.2.5 Requirement Traceability Matrix Requirements:**

- 1. Signup
- 2. Login
- 3. Evaluate idea
- 4. Save evaluate idea
- 5. View evaluate idea
- 6. Delete evaluate idea
- 7. Logout

#### **Test cases:**

- 1. Signup module
- 2. Login module
- 3. Evaluate idea module
- 4. Save evaluate idea module
- 5. View evaluate module
- 6. Delete evaluate module
- 7. Logout module

#### <span id="page-27-1"></span>**Traceability Matrix**

Table 5.37: Traceability Matrix

| BR# | Functionality | Requirement | Use case  | Test case | Comments |
|-----|---------------|-------------|-----------|-----------|----------|
|     |               | Description | reference | reference |          |
| BR- | Functional    | Signup      | Use       | Test      |          |
| 1   |               |             | case      | case      |          |
|     |               |             | 3.2.1     | 5.4.1     |          |
| BR- | Functional    | Login       | 3.2.2     | 5.4.2     |          |
| 2   |               |             |           |           |          |
| BR- | Functional    | Logout      | 3.2.3     | N/A       |          |
| 3   |               |             |           |           |          |
| BR- | Functional    | Evaluate    | 3.2.4     | N/A       |          |
| 4   |               | idea        |           |           |          |
| BR- | Non-          | Save        | N/A       | N/A       |          |
| 5   | Functional    | Evaluate    |           |           |          |
|     |               | idea        |           |           |          |
| BR- | Non-          | View        | 3.2.5     | 5.4.3     |          |
| 6   | Functional    | Evaluate    |           |           |          |
|     |               | idea        |           |           |          |
| BR- | Non-          | Delete      | 3.2.6     | N/A       |          |
| 7   | Functional    | Evaluate    |           |           |          |
|     |               | idea        |           |           |          |

# <span id="page-28-0"></span>**5.3 Testing Environment (Hardware/Software Requirements)**

Software: phpstorm Hardware: Computer

# <span id="page-28-1"></span>**5.4 Test Cases 5.4.1 Sign up module**

<span id="page-28-2"></span>Sign up module are given in table 5.38.

| Id | <b>ACTION</b> | Input        | Expected   | Actual         | Pass/Fail | Code   |
|----|---------------|--------------|------------|----------------|-----------|--------|
|    |               |              | Result     | Result         |           | module |
| 1. | Sign up       | Name:        | Show an    | Showing        | Pass      | Models |
|    |               | Email:       |            |                |           |        |
|    |               |              | error      | an             |           |        |
|    |               | nz@gmail.com | message    | error          |           |        |
|    |               | Password:    | name field | message        |           |        |
|    |               | 1234         | required   | name           |           |        |
|    |               |              |            | field          |           |        |
|    |               |              |            | required       |           |        |
| 2. | Sign up       | Name: Nazib  | Show an    | <b>Showing</b> | Pass      | Models |
|    |               | Email:       | error      | an error       |           |        |
|    |               | nz@gmail.com | message    | message        |           |        |
|    |               | Password:    | password   | password       |           |        |
|    |               | 1234         | must be at | must be        |           |        |
|    |               |              | least 6    | at least 6     |           |        |
|    |               |              | characters | characters     |           |        |
|    |               |              | long.      | long.          |           |        |
| 3. | Sign up       | Name: Nazib  | Show an    | Showing        | Pass      | Models |
|    |               | Email:       | error      | an             |           |        |
|    |               | Password:    | message    | error          |           |        |
|    |               | 123456       | email      | message        |           |        |
|    |               |              | field      | email          |           |        |
|    |               |              | required   | filed          |           |        |
|    |               |              |            | required       |           |        |
|    |               |              |            |                |           |        |
|    |               |              |            |                |           |        |
|    |               |              |            |                |           |        |

Table 5.38: Sign up module

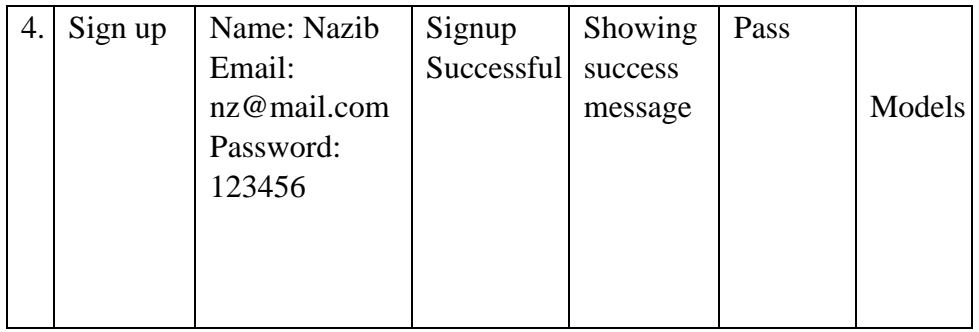

# <span id="page-29-0"></span>**5.4.2 Login Module**

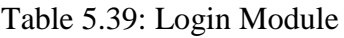

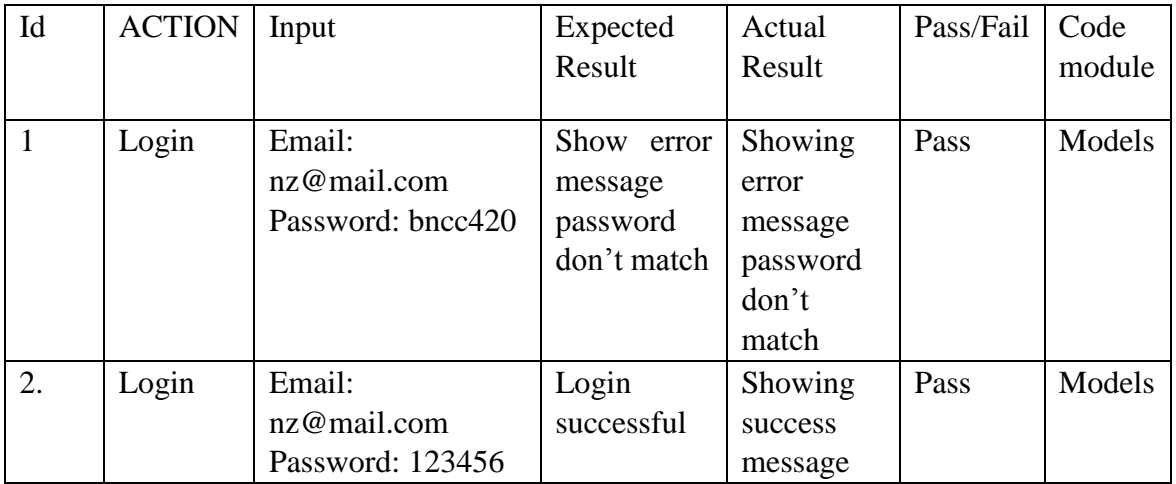

# <span id="page-29-1"></span>**5.4.3 View Evaluate idea module**

Table 5.40: view evaluate idea module

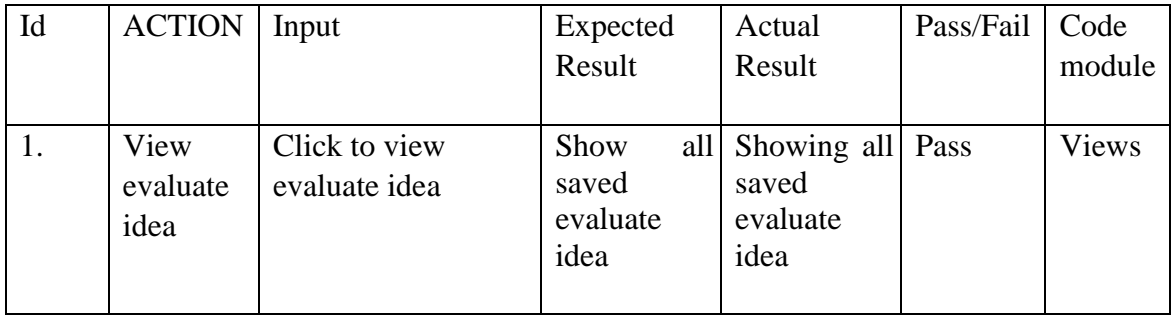

# **CHAPTER 6 USER MANUAL SCREENSHOT**

### <span id="page-30-1"></span><span id="page-30-0"></span>**6.1 User manual for user:**

# Figure 6.22: User Homepage

# <span id="page-30-2"></span>**6.1.1 User Signup**

Before login into the system user must have to sign up. To sign up user have to go to sign up page.

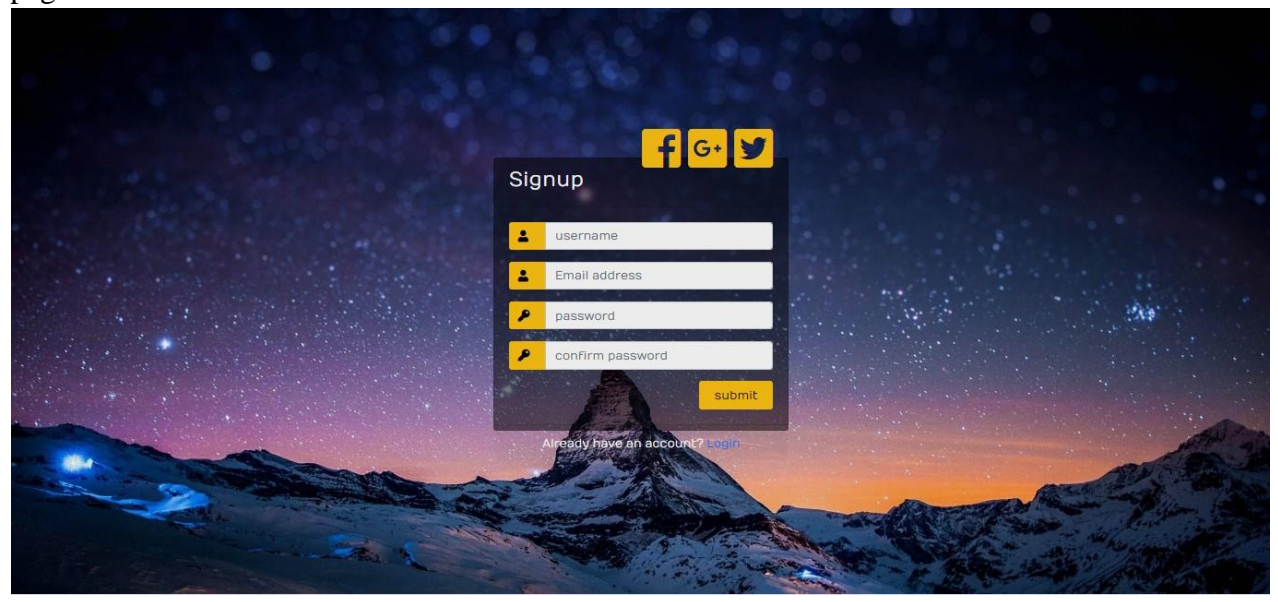

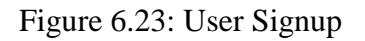

# <span id="page-30-3"></span>**6.1.2 User login**

After sign up user can login into the system with the username and password

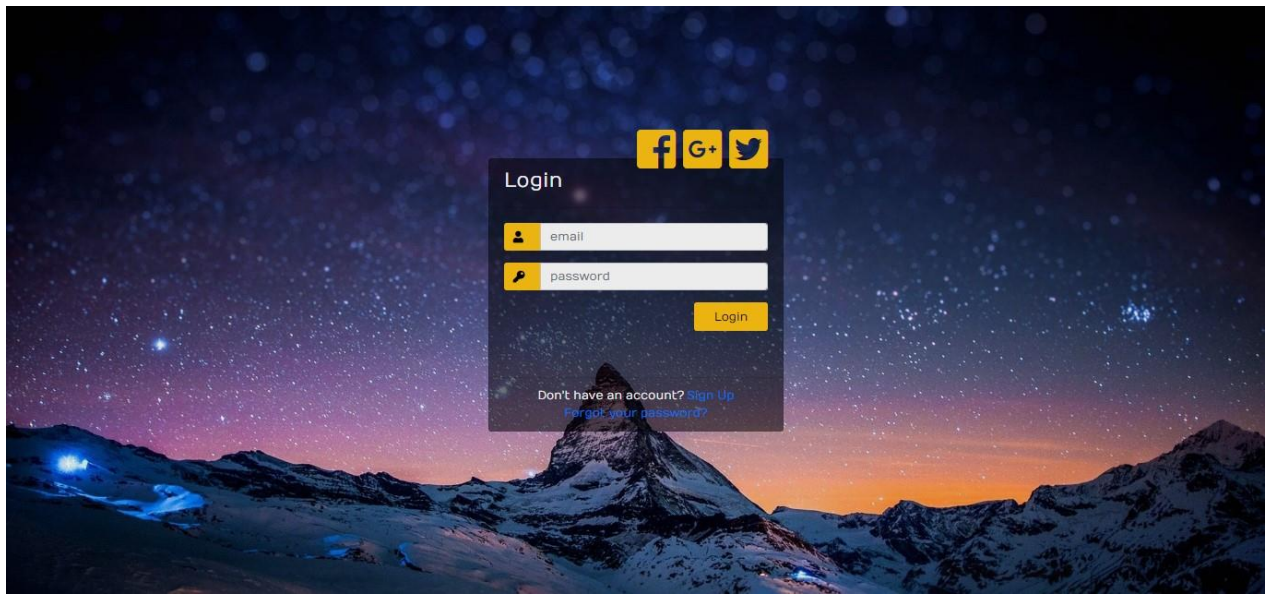

Figure 6.24: User Login

# <span id="page-31-0"></span>**6.1.3 Evaluate Idea for user**

User can evaluate his/her business idea. To get output of evaluate idea user have to fill the form.

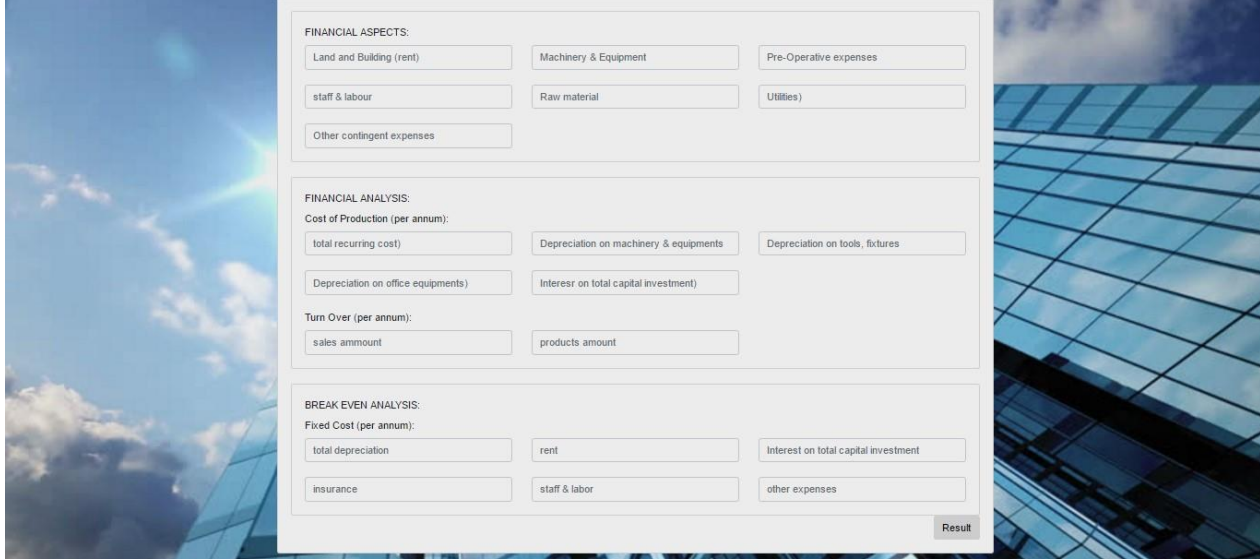

Figure 6.25: Evaluate idea for user

# **CHAPTER 7 PROJECT SUMMERY**

#### <span id="page-32-1"></span><span id="page-32-0"></span>**7.1 GitHub link:**

#### <span id="page-32-2"></span>**7.2 Limitations**

- 1. System is not 100% error free.
- 2. System is not 100% bug free.
- 3. System is not 100% secure.

#### <span id="page-32-3"></span>**7.3 Obstacles & Achievements**

Obstacles & Achievements are given in table 6.42

#### Table: 6.42: Obstacles & Achievements

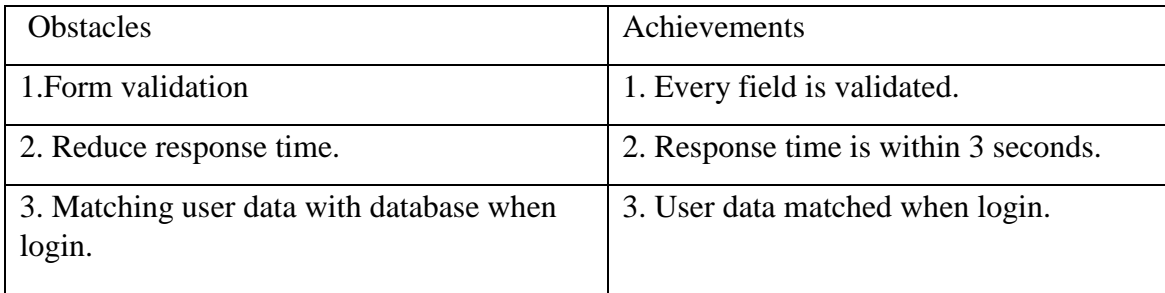

#### <span id="page-32-4"></span>**7.4 Conclusion**

Considering so many difficulties throughout the entire development process the web application and the system is ready to be used by the user with high accuracy and efficiency.

The system will be very easy to use and maintain as the documentation and user manual is available for every user. There will be surely room for enhancement during development.

The web application and the system is better, more effective and faster than the existing all other existing system. The system is rich with information and available for everyone. The system will support all type of screen.

This system is not developed for small purpose it has a long plan. Not just in our country we want to make our system available for every country in the world. We want to help people by providing information about their lost and found things and make a communication between owner and finder.

#### <span id="page-33-0"></span>**7.5 Future Scope**

Business-prediction application will help to judge any business idea. A community will be buildup through our application which will help us to growth our entrepreneurs.

# **APPENDIX**

<span id="page-34-1"></span><span id="page-34-0"></span>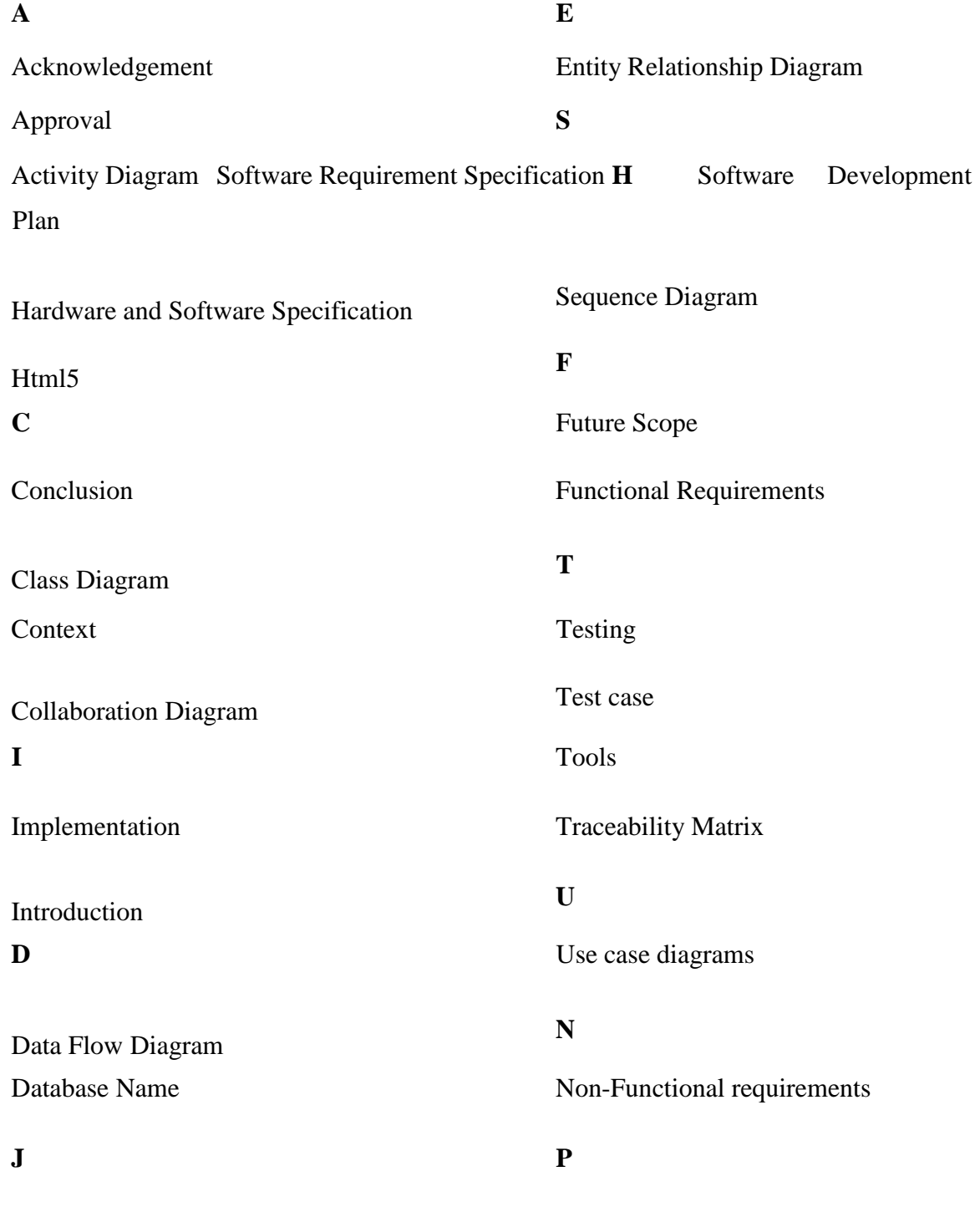

<span id="page-34-2"></span>JavaScript Python jQuery

# **References**

- <span id="page-35-0"></span>1. <https://www.google.com/>
- 2. <https://www.w3schools.com/>
- 3. <https://getbootstrap.com/>
- 4. <https://stackoverflow.com/>
- 5. <https://php.net/>
- 6. <https://www.wikipedia.org/>